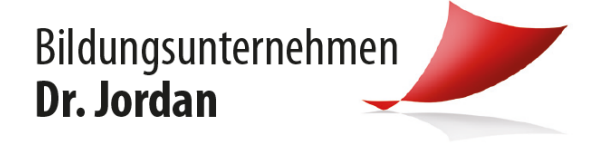

## **KURZANLEITUNG WEBUNTIS NOTENEINSICHT & ABWESENHEIT EINTRAGEN**

Liebe Eltern der Schüler des Bildungsunternehmens Dr. Jordan,

nachfolgend erhalten Sie eine Kurzanleitung für die Anwendung der neuen Webuntis Funktionen "Noteneinsicht" und "Abwesenheit melden".

## **Bitte beachten Sie, dass diese Funktionen nur über den Internet Browser zur Verfügung stehen und nicht über die zugehörige App**

**1.** Nach erfolgreichem **Login** bei **webuntis.com** wählen Sie im Menü auf der linken Seite "Noten" (1) hier finden Sie die **Notenübersicht** pro Fach bzw. je Kind (Siehe Abbildung 1).

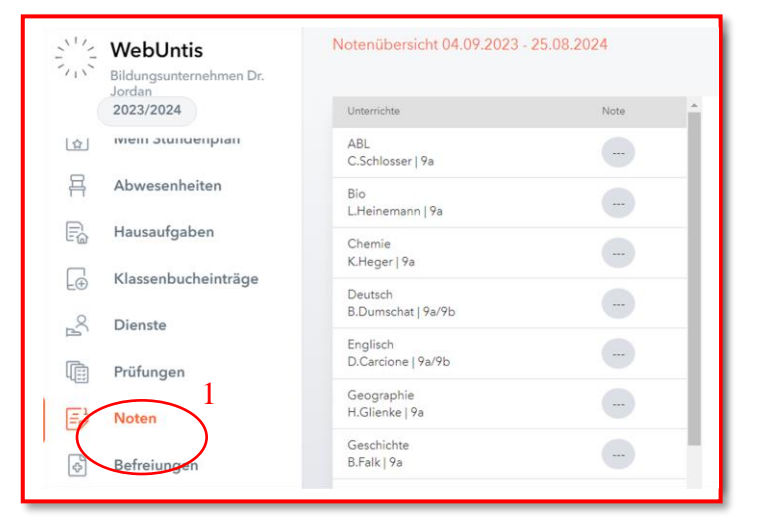

Abbildung 1

2. Unter "Abwesenheiten"(1) können Sie **offene Abwesenheiten** Ihres Kindes über die Schaltfläche "Abwesenheit **melden"**(2) **melden** (Siehe Abbildung 2).

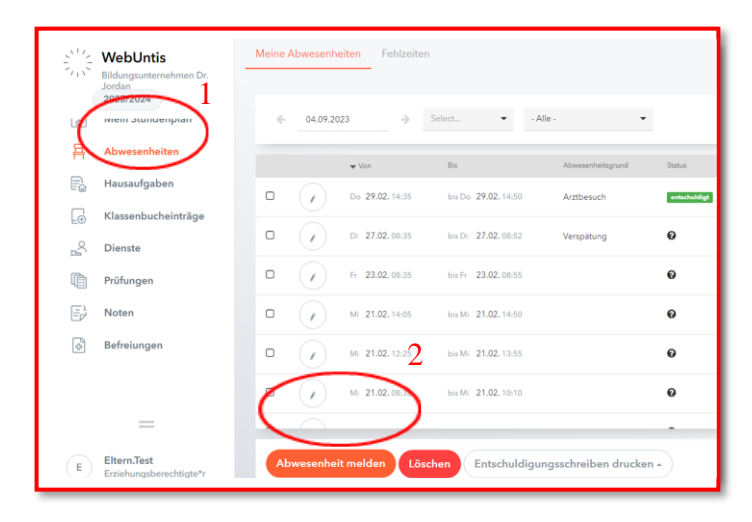

Abbildung 2

Bei Fragen wenden Sie sich bitte an die IT-Abteilung! Sie erreichen uns unter der Nummer: 0661 90272-370